# **Toxics Release Inventory (TRI) National File Documentation for RY 1997**

**Prepared for:**

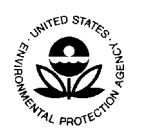

Environmental Protection Agency Office of Pollution Prevention and Toxics Contract 68-W-98-045

**By:**

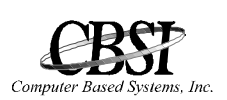

Computer Based Systems, Inc. 2750 Prosperity Avenue, Suite 300 Fairfax, VA 22031-4312

**Date:** March 23, 1999

### **WELCOME TO THE EPA TRI NATIONAL FILE FOR REPORTING YEAR 1997**

The TRI National File has several features designed to make it easier for you to obtain TRI information.

- Facility mailing address information, including the street address, city, state, and nine-digit zip code
	- **NOTE:** Two 30-character mailing name fields and a 30-character mailing street continuation (that appear in TRI, but are most often empty) were left out of the National File to save space
- Facility Dun and Bradstreet (DUNS) number
- Expanded geographic location information fields added to TRI by EPA (these include the "preferred" latitude and longitude expressed in decimal degrees, a location accuracy value expressed in meters, and the method used to determine the latitude and longitude)
- A compressed file format to reduce the overall size of the database
- Reports filed by federal facilities, whether the facility is operated by a contractor or an agency (these reports, which have been submitted to the EPA, are available on a separate, nationwide, federal facility diskette, in dBase format)

These features are described in this guide.

# **Table of Contents**

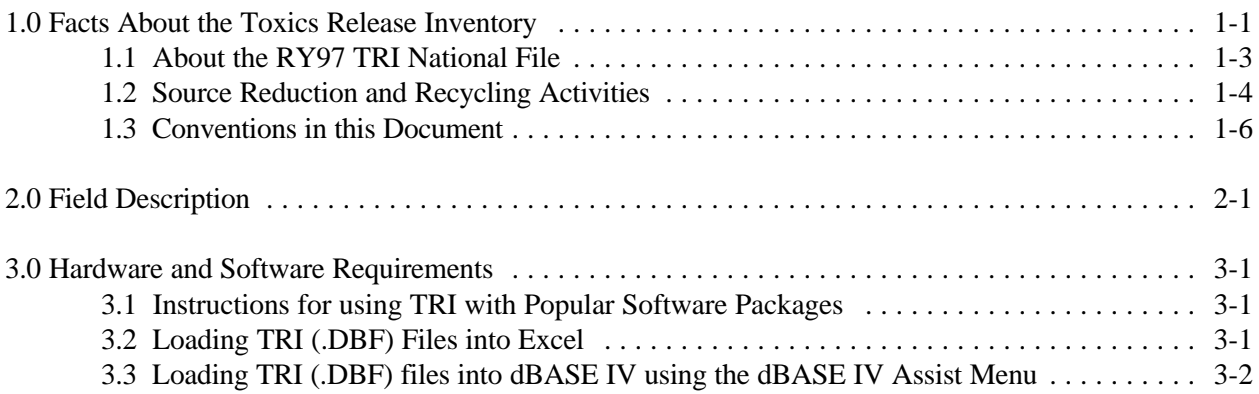

## **1.0 Facts About the Toxics Release Inventory**

Section §313 of the Emergency Planning and Community Right-to-Know Act (also known as Title III) of the Superfund Amendments and Reauthorization Act (SARA) of 1986 (Public Law 99-499) requires EPA to establish an inventory of toxic chemical emissions from certain facilities. The purpose of §313 is to inform the public of the presence of chemicals in their communities and releases of these chemicals into the environment. States and communities, working with industrial facilities required to comply with this law, will be better able to protect public health and the environment.

Facilities subject to this reporting requirement must complete a Toxic Chemical Release Form R or Form A (Certification Form) if certain criteria are met for specified chemicals. The appropriate form must be submitted to EPA and those state officials designated by the governor. The report for any calendar year must be submitted on or before July 1 of the following year. The first reporting period under this law was calendar year 1987.

The purpose of this reporting requirement is to compile information to provide to the public and government officials about routine releases of toxic chemicals into the environment. It is intended to facilitate research and development of regulations, guidelines, standards, and pollution prevention.

The reporting requirement applies to owners and operators of facilities that:

- 1) Have 10 or more full-time employees,
- 2) Are in Standard Industrial Classification (SIC) codes 20 through 39 (i.e., manufacturing facilities), and
- 3) Manufacture, import, process, or otherwise use a listed toxic chemical in excess of specified threshold quantities.

Beginning with the 1991 reports, facilities also are required to provide information about pollution prevention and source reduction activities. Data elements include quantities of the listed chemical recycled and used for energy recovery on-site, quantities transferred off-site for recycling and energy recovery, source reduction activities, and methods used to identify those activities. Availability of these data will provide a more complete picture of total waste generation and management by facilities and will increase the ability to track progress in moving towards less waste generation and safer management alternatives. Companies must also provide a production activity ratio that will help relate changes in reported emissions to changes in production.

The toxic chemicals subject to reporting initially consisted of chemicals listed for similar reporting purposes by the States of New Jersey and Maryland. Now there are over 600 chemicals and categories on these lists. Through rule making and petition, EPA can modify this combined list. These lists of toxic chemicals and SIC codes are available in the *Toxic Chemical Release Inventory Reporting Forms and Instructions* booklet.

The Toxics Release Inventory (TRI) is available from the US Government Printing Office (GPO) on both CD-ROM and diskette, or from the National Technical Information Service (NTIS) on CD-ROM only. TRI is also available on the GPO Bulletin Board and is accessible by GPO account holders. For more information, call GPO at (202) 512-1800 (sales) or (202) 512-1530, or write GPO, 710 North Capitol Street, N.W., Washington, DC 20401. To contact NTIS, call (703) 605-6000 or toll free at (800) 553- 6847 or write NTIS, 5285 Port Royal Road, Springfield, VA 22161. The NTIS Internet Website Address is http://www.ntis.gov.

For information about online access to the TRI, call the National Library of Medicine (NLM) at (301) 496- 6531, or write TRI Representative, Specialized Information Services, NLM, 8600 Rockville Pike, Bethesda, MD 20894.

The RTK NET (Right-to-Know Network), operated by the Unison Institute and OMB Watch (a non-profit organization that monitors the actions and policies of the Office of Management and Budget), offers TRI data online. For information, call RTK-Net at (202)797-7200, or write RTK-Net, 1742 Connecticut Avenue, NW, Washington, DC 20009-1146.

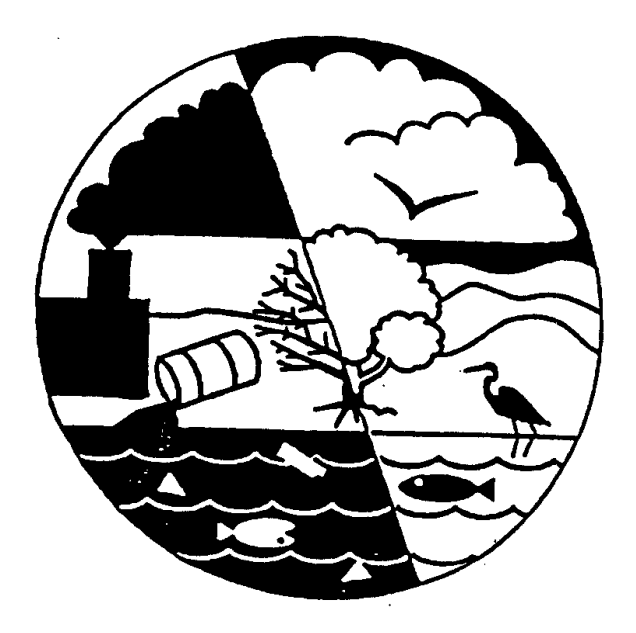

#### **1.1 About the RY97 TRI National File**

The RY97 TRI National File contains release and transfer information, as well as source reduction and recycling information. The data are presented in one consolidated file which contains releases and transfers, source reduction and recycling activities, and source reduction and recycling activities methods.

The Toxic Release Inventory database is regularly updated to incorporate new submissions, revisions, and deletions. The RY97 TRI National File contains only the information in the database at the time that the official RY97 "snapshot" was created.

#### **NOTE:** *We strongly recommend that you copy your original files before attempting to import files. This action provides a backup copy of your data.*

To save disk space, the TRI National data are stored in a compressed format that will decompress when loaded on your computer. The naming conventions of the file are as follows: the first eight characters of the file name is the word "NATIONAL" and the next three characters are the file type extension .EXE. In its decompressed form, the name of the file is NATIONAL.DBF. The decompressed file will require at least 20 times the space occupied by the compressed files. Section 2.0 contains the current record structure.

### **1.2 Source Reduction and Recycling Activities**

Beginning with Reporting Year 1991, facilities are required to report their source reduction and recycling activities. The amount (in pounds) of the chemical released, used for energy recovery, recycled, or treated must be reported for a four year period: for the year prior to the reporting year, for the reporting year and for the two years following the reporting year. These amounts are reported in Sections 8.1 through 8.7 on the Form R.

The following abbreviations are used in the National file records to indicate the year and the type of reduction and recycling reported. For example, the field named "PRV\_RCYON" would contain the information reported by the facility for the previous year's recycling on-site activity for the subject chemical.

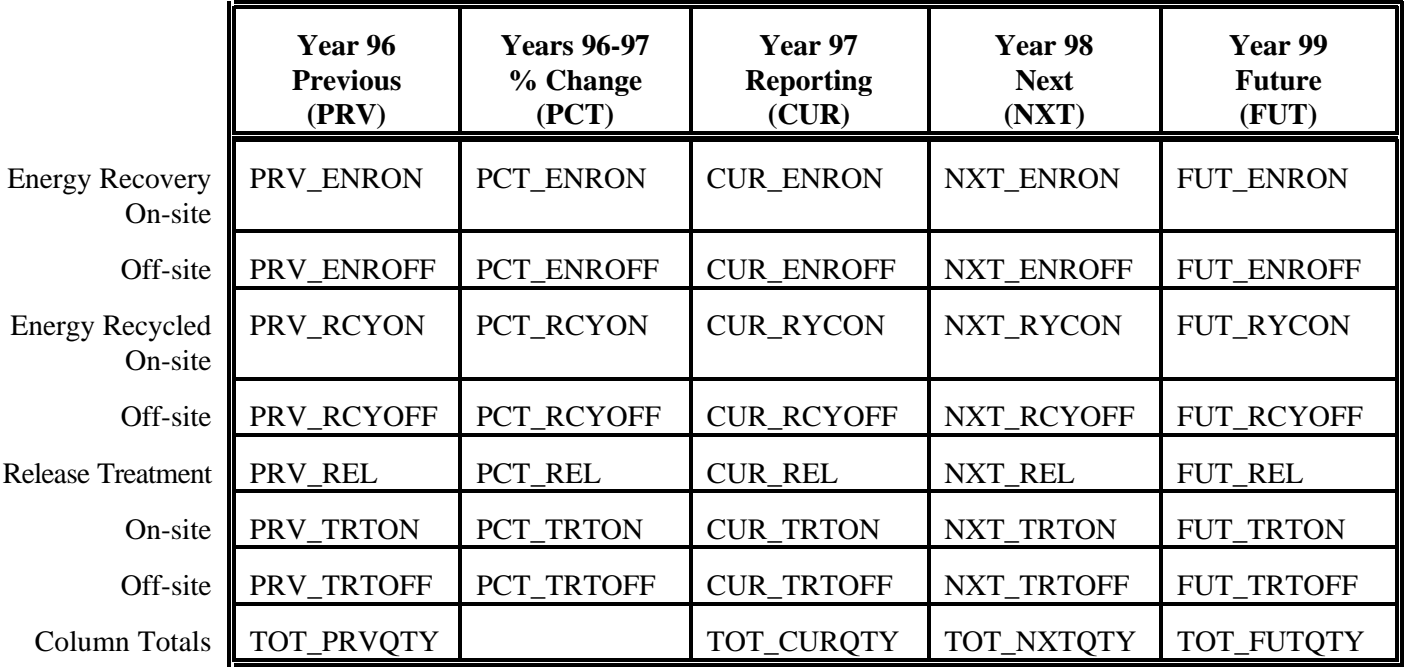

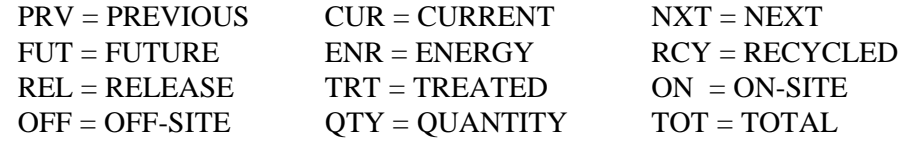

Facilities are required to indicate the actions taken to reduce the amount of the reported toxic chemical released, used for energy recovery, recycled, or treated. These activities appear in Section 8.10 of the Form R and in the National File records..

The following abbreviations are used in the National file records to indicate the source reduction activities and the methods to identify the activities.

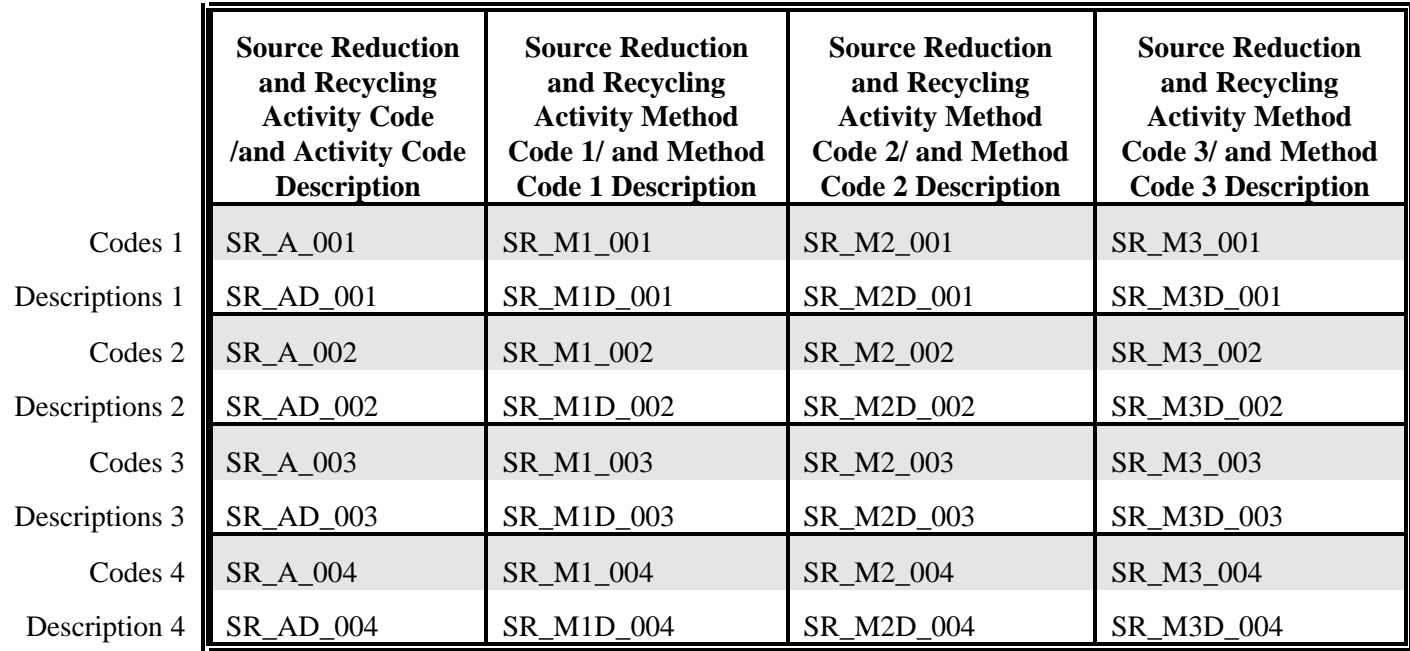

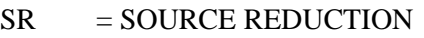

- $A = ACTIVITY$
- AD = ACTIVITY DESCRIPTION

 $M1 = METHOD 1$ 

 $M1D$  = METHOD 1 DESCRIPTION

001 = all fields associated with SOURCE REDUCTION ACTIVITY CODE 1

 $002 =$  all fields associated with SOURCE REDUCTION ACTIVITY CODE 2

- 003 = all fields associated with SOURCE REDUCTION ACTIVITY CODE 3
- 004 = all fields associated with SOURCE REDUCTION ACTIVITY CODE 4

#### **1.3 Conventions in this Document**

This document uses conventions for user understanding, consistency, and efficiency. They include formatting for keystroke entry.

Keystroke entry refers to any character typed by the user. The types of keystroke entry include function key, user input, and actual input. All keystrokes are set apart from the text by the greater than and less than symbols,  $\langle \rangle$ .

- a. Action keys are preceded by the word "press" and are displayed in bold, uppercase letters (e.g., press **<ENTER>**).
	- 1. Function keys that are pressed simultaneously are written with a forward slash, "/," separating them (e.g., **<ALT>**/**<F8>**).
	- 2. Function keys that are pressed sequentially are written with a space separating them (e.g., **<HOME> <HOME> < >**).
- b. User input keystrokes are varied (e.g., a user password). The word "type" precedes these keystrokes. In addition, these keystrokes are displayed in bold, italics, and small caps (e.g., "Type the *<FILENAME>*").
- c. Actual input keystrokes are exact characters that must be input (e.g., the letter **Y** for a yes entry). The word "type" usually precedes these keystrokes. In addition, these keystrokes are displayed in bold, italics, and all small capital letters (e.g., type *<Y>* for "Yes").

## **2.0 Field Description**

The record structure for the National File of TRI Environmental Releases and Transfers and Source Reduction and Recycling Activities is provided. The codes and definitions used in the following records are listed in the *Toxic Release Inventory Reporting Forms and Instructions* booklet. Under the column named *Type*,  $C =$  character and  $N =$  numeric.

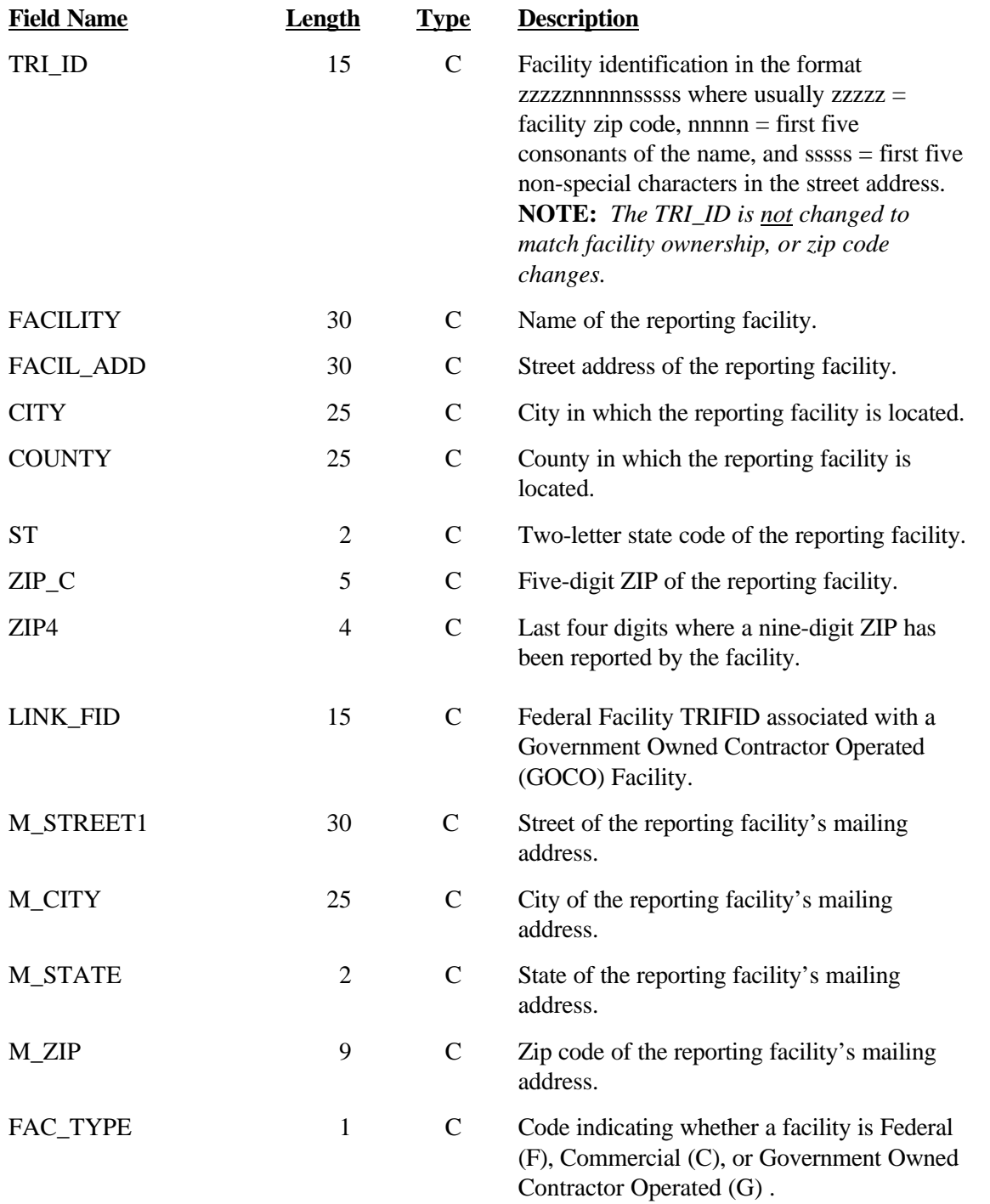

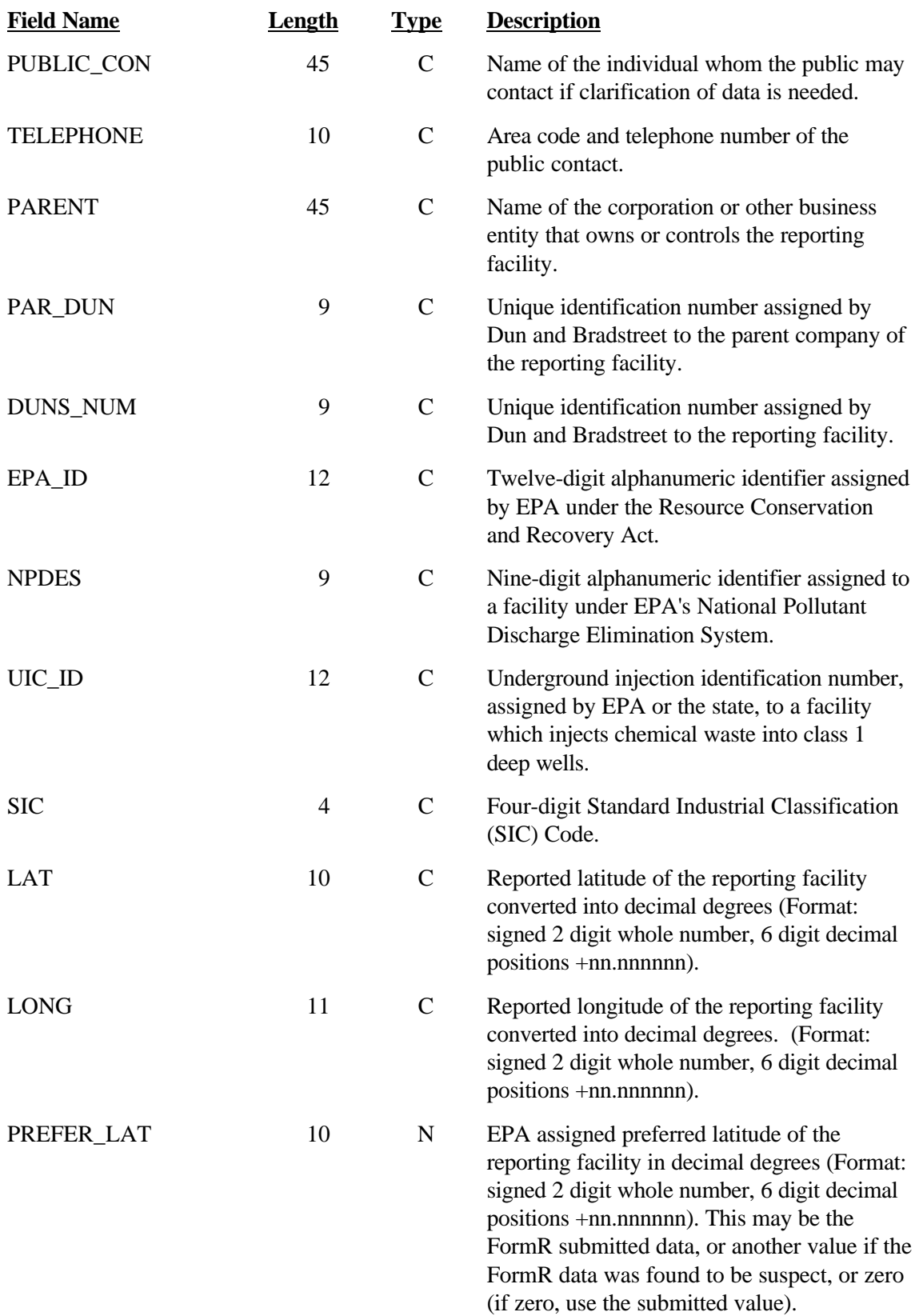

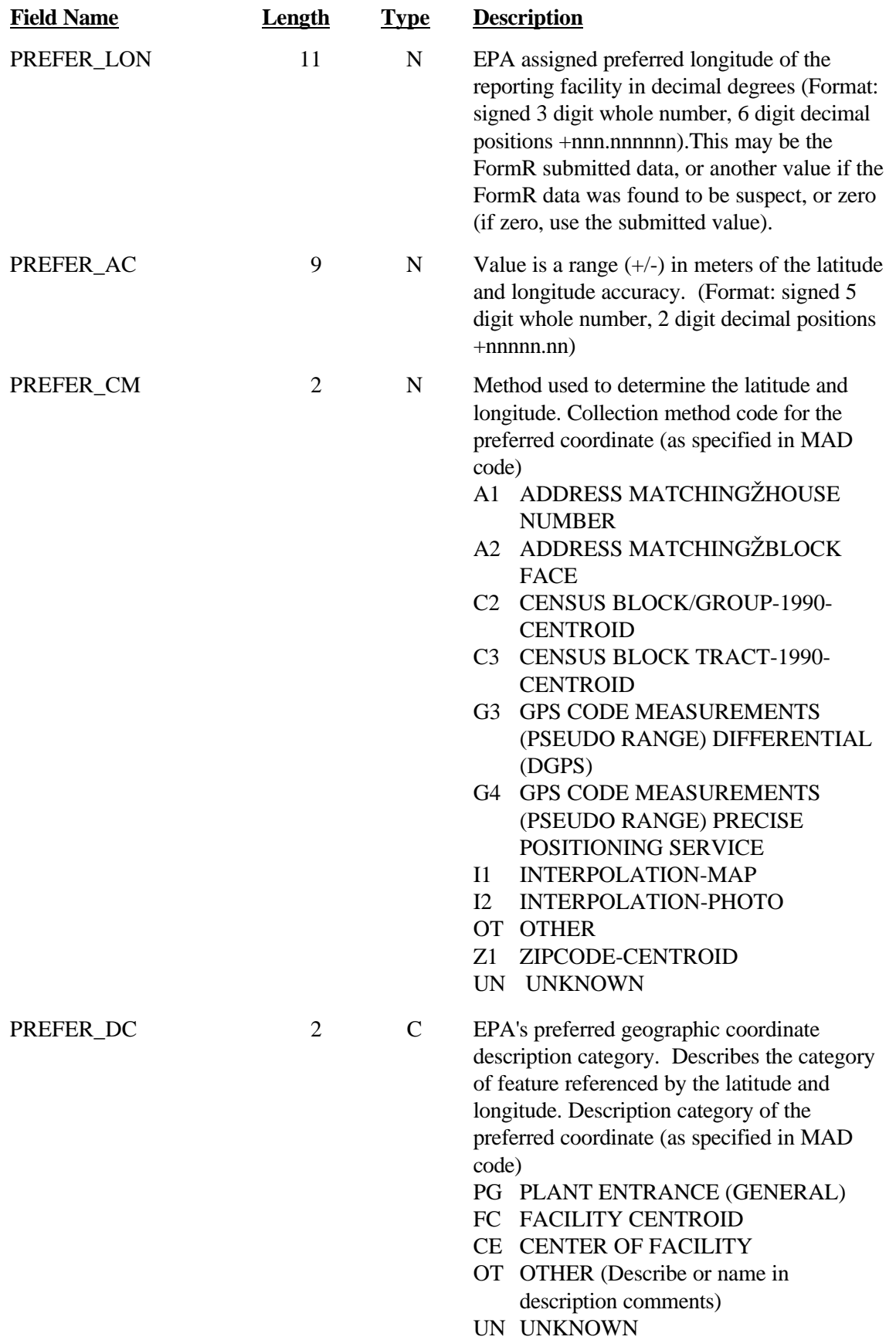

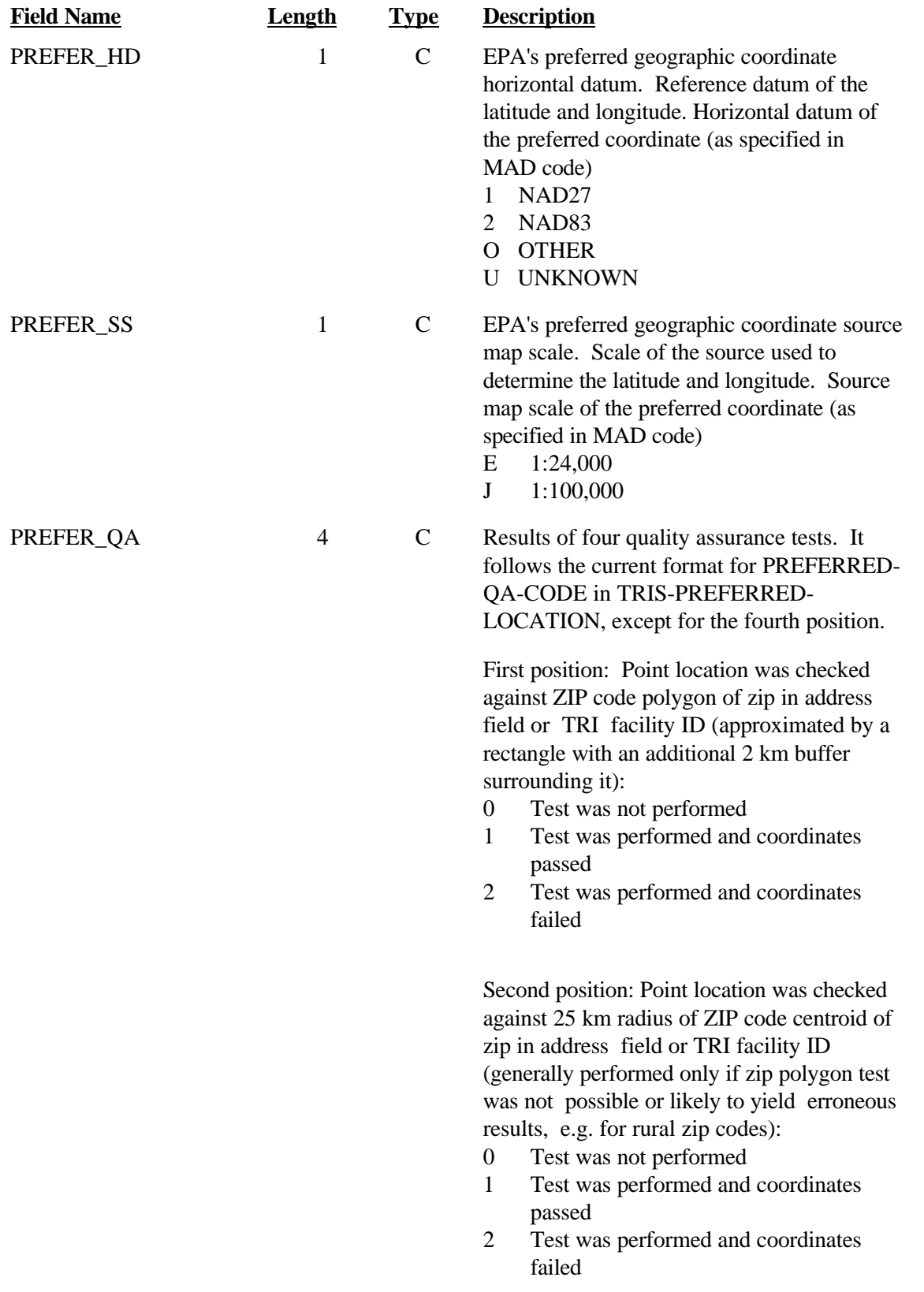

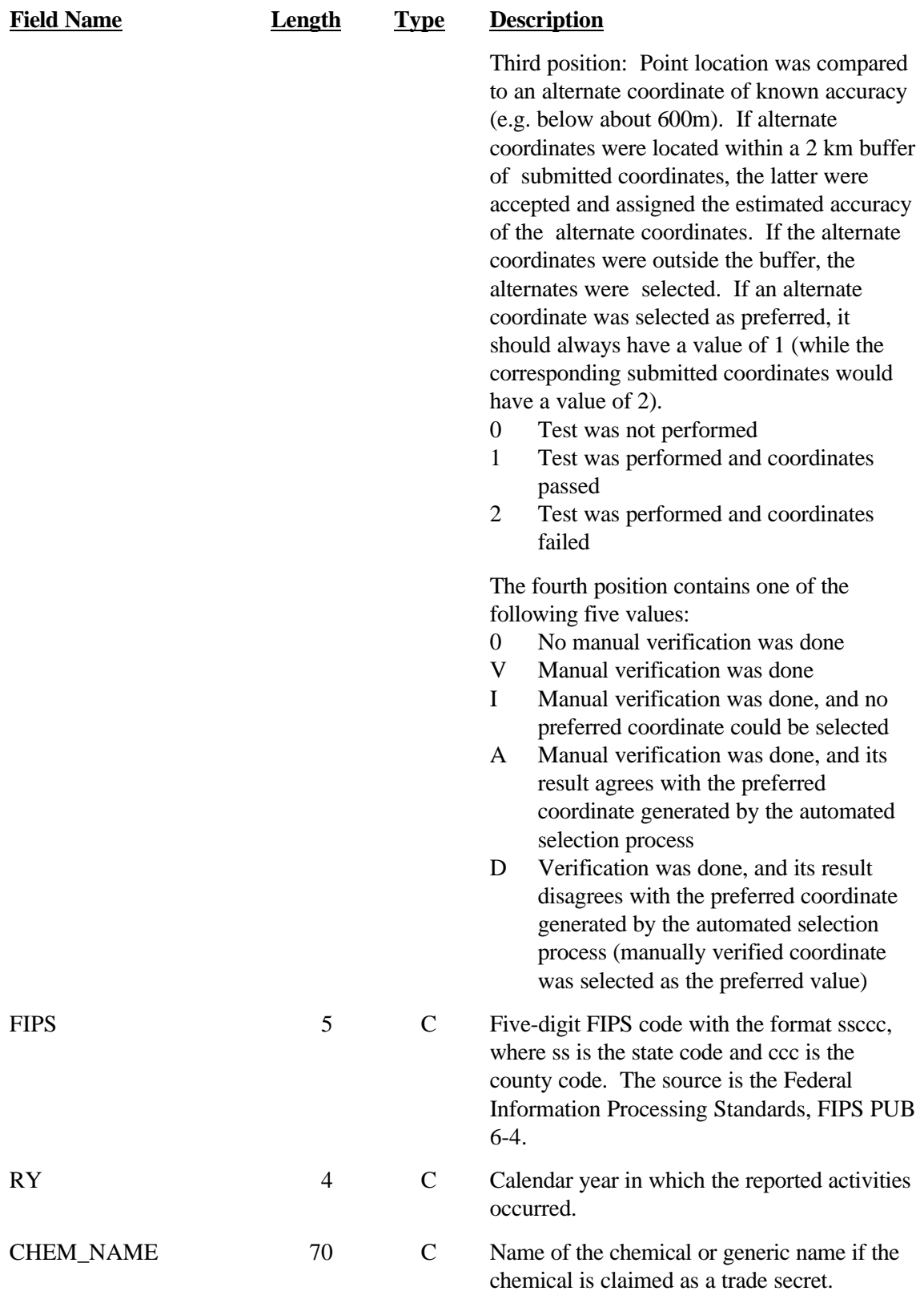

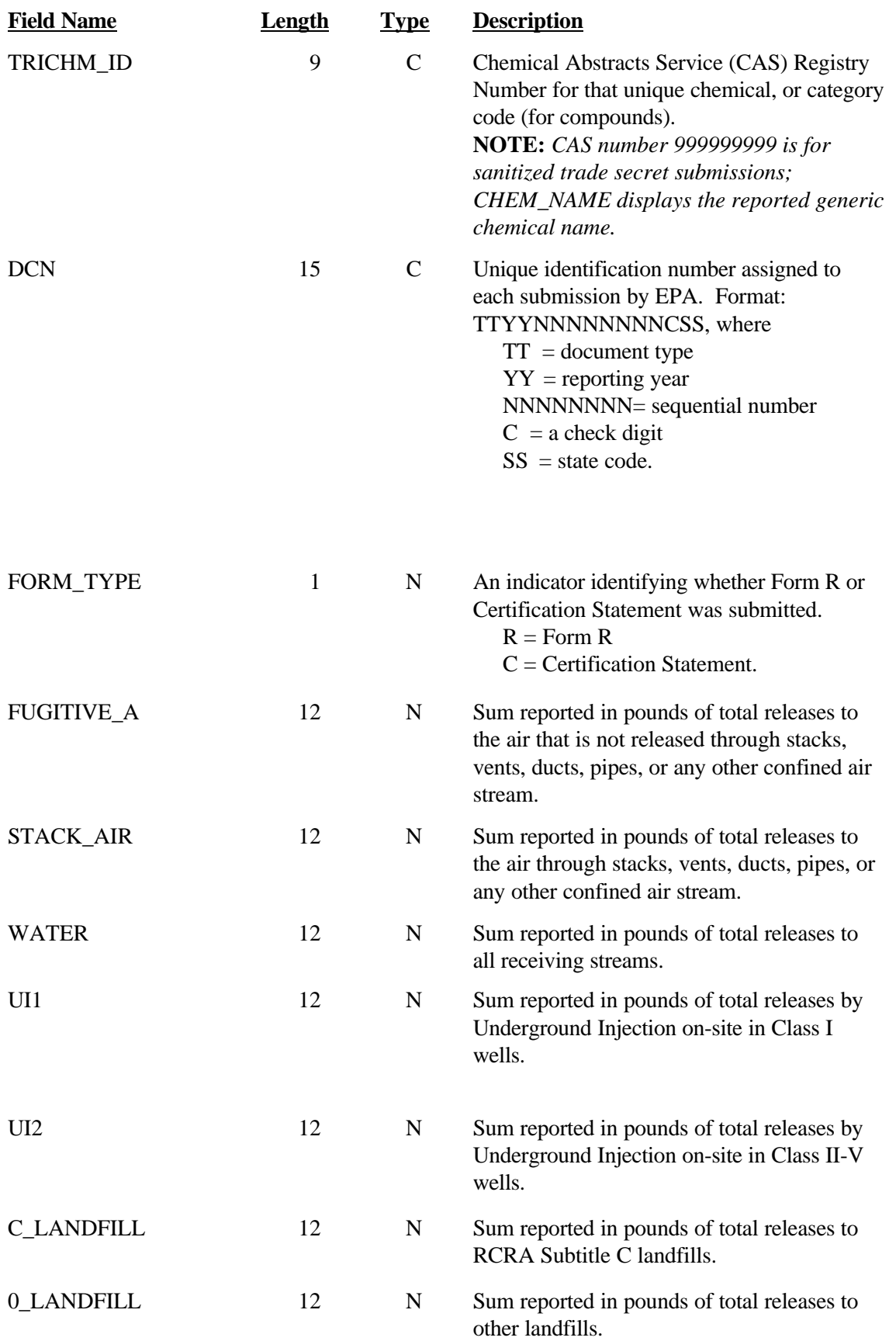

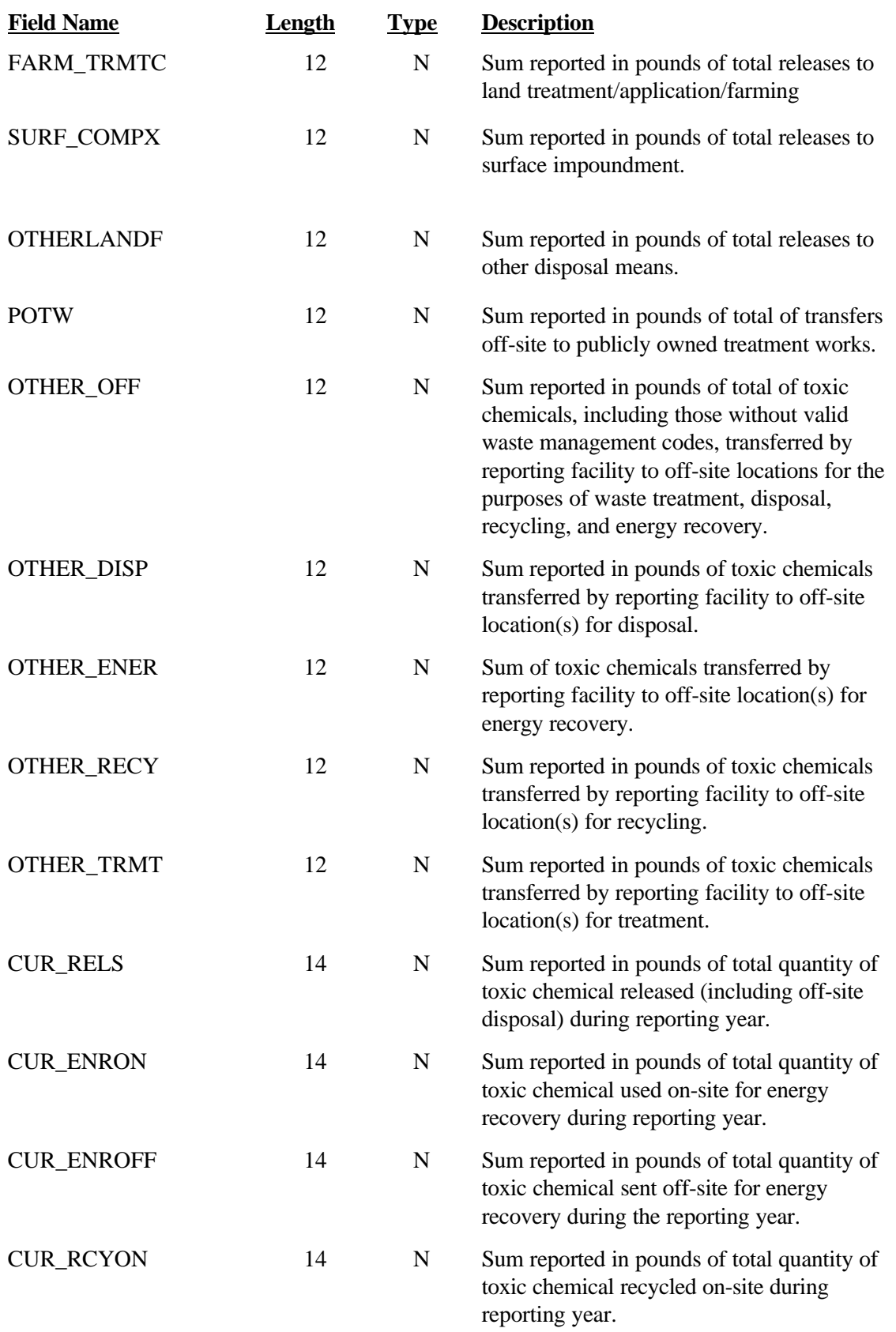

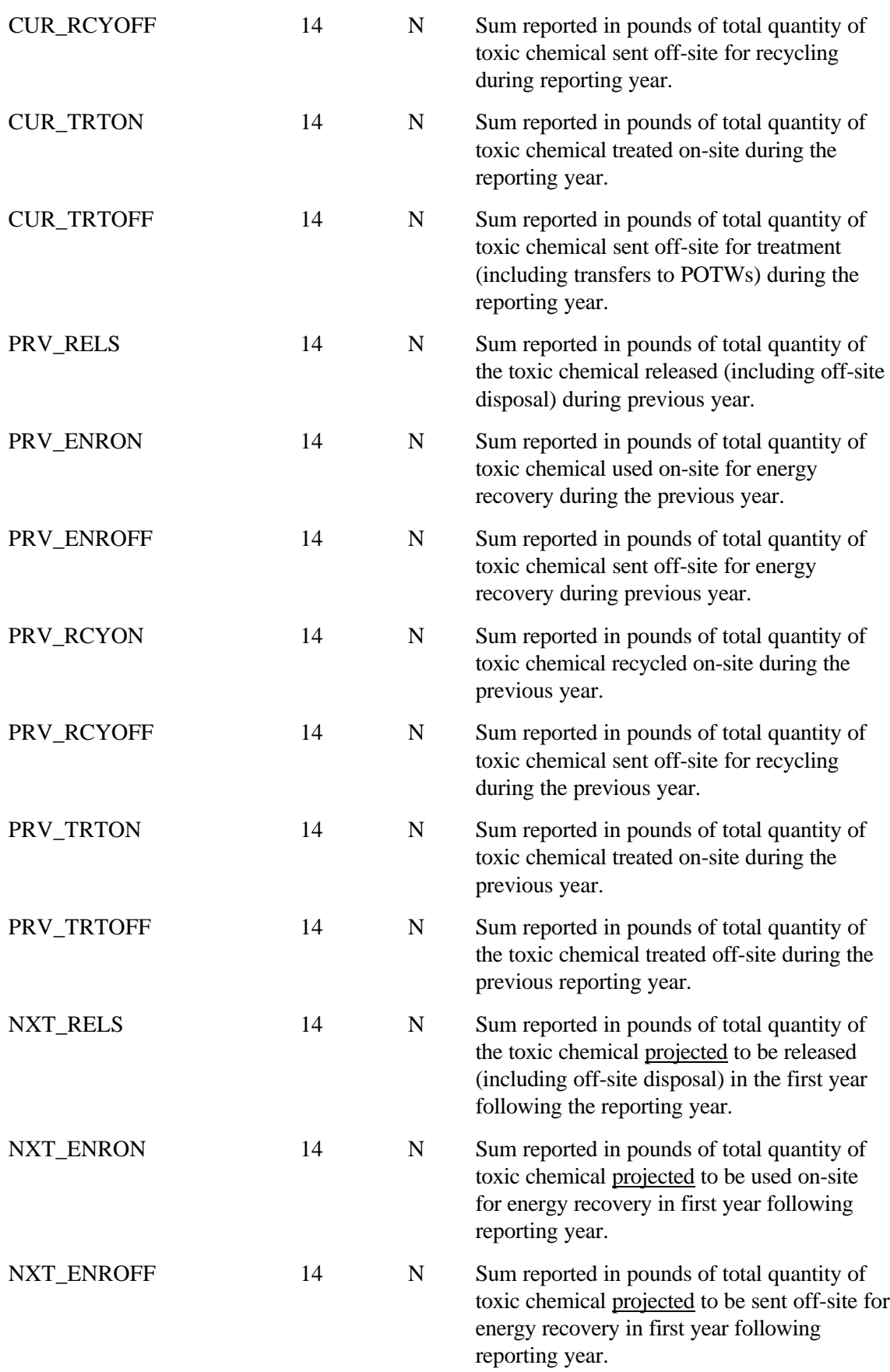

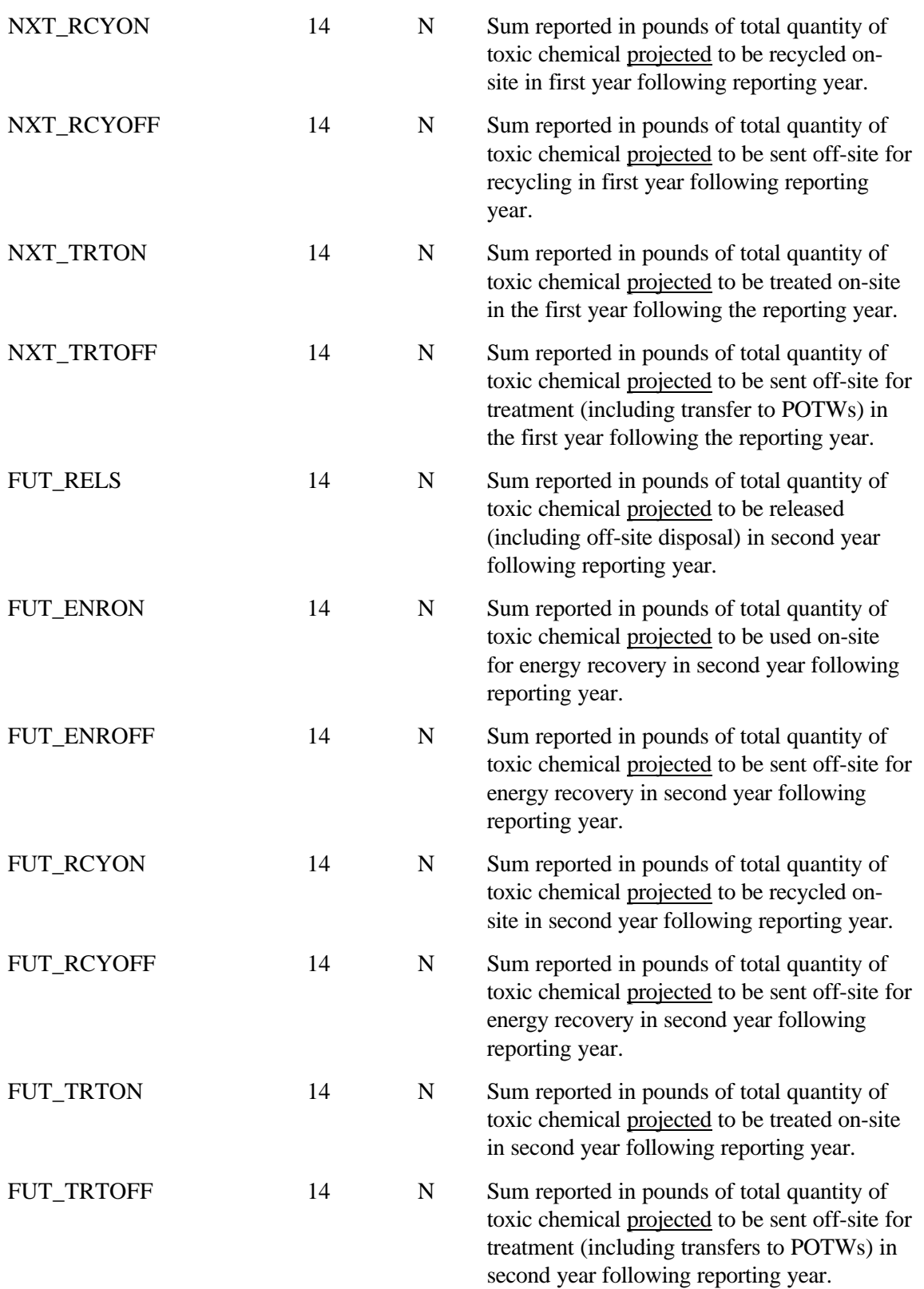

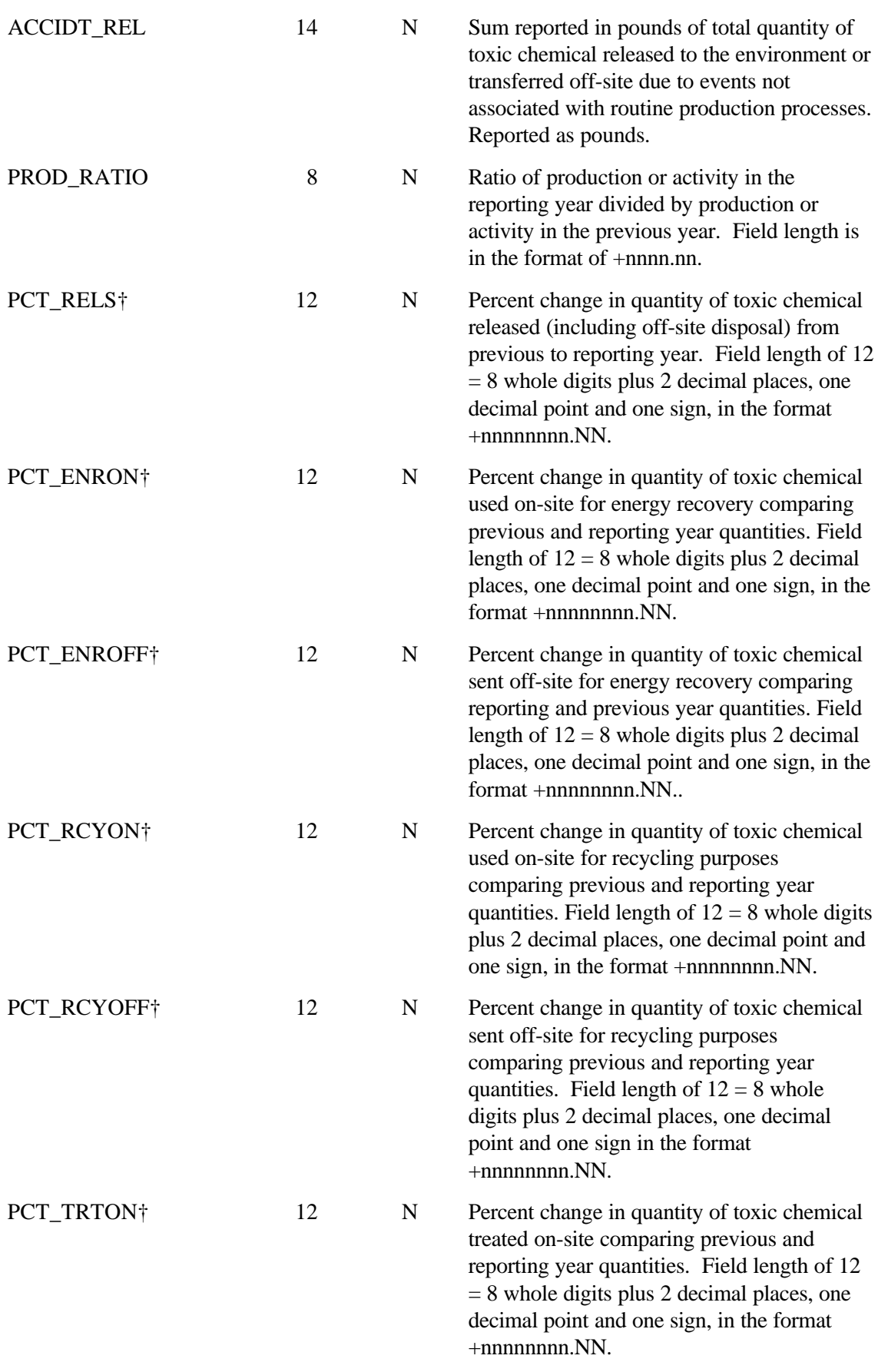

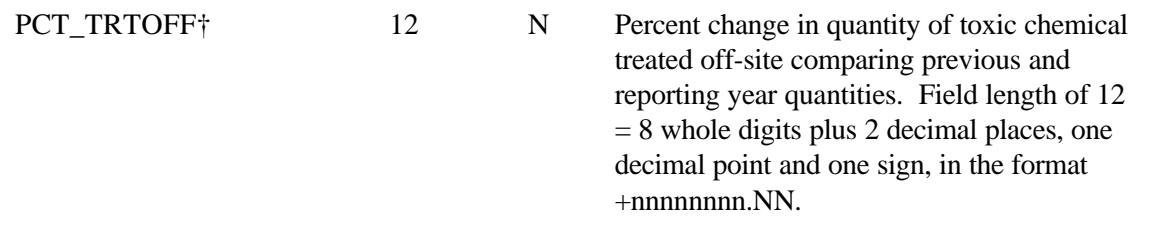

† This percentage increase field reads 0.0 if a quantity has been given for the current reporting year, but no quantity exists for the corresponding previous reporting year field.

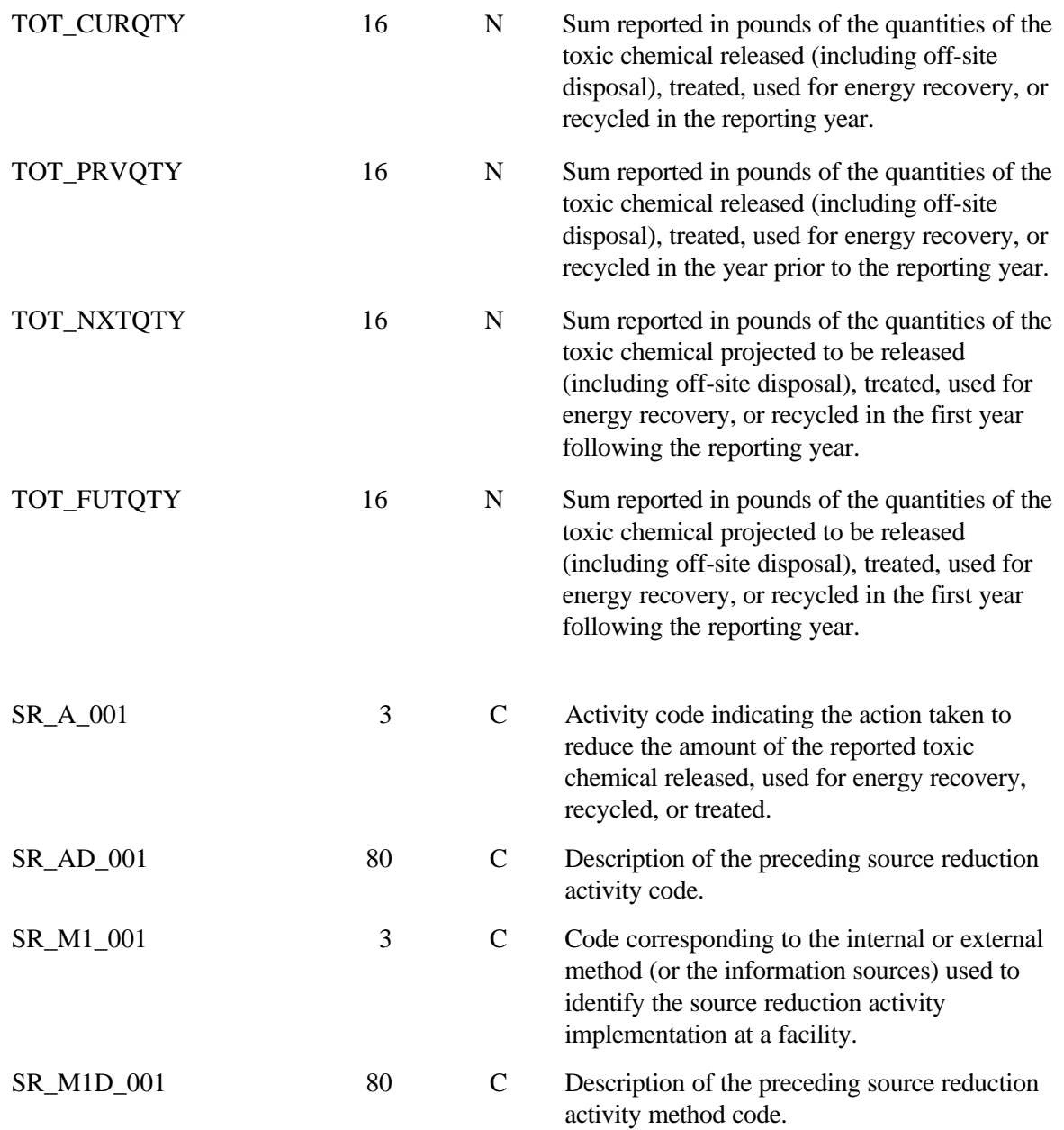

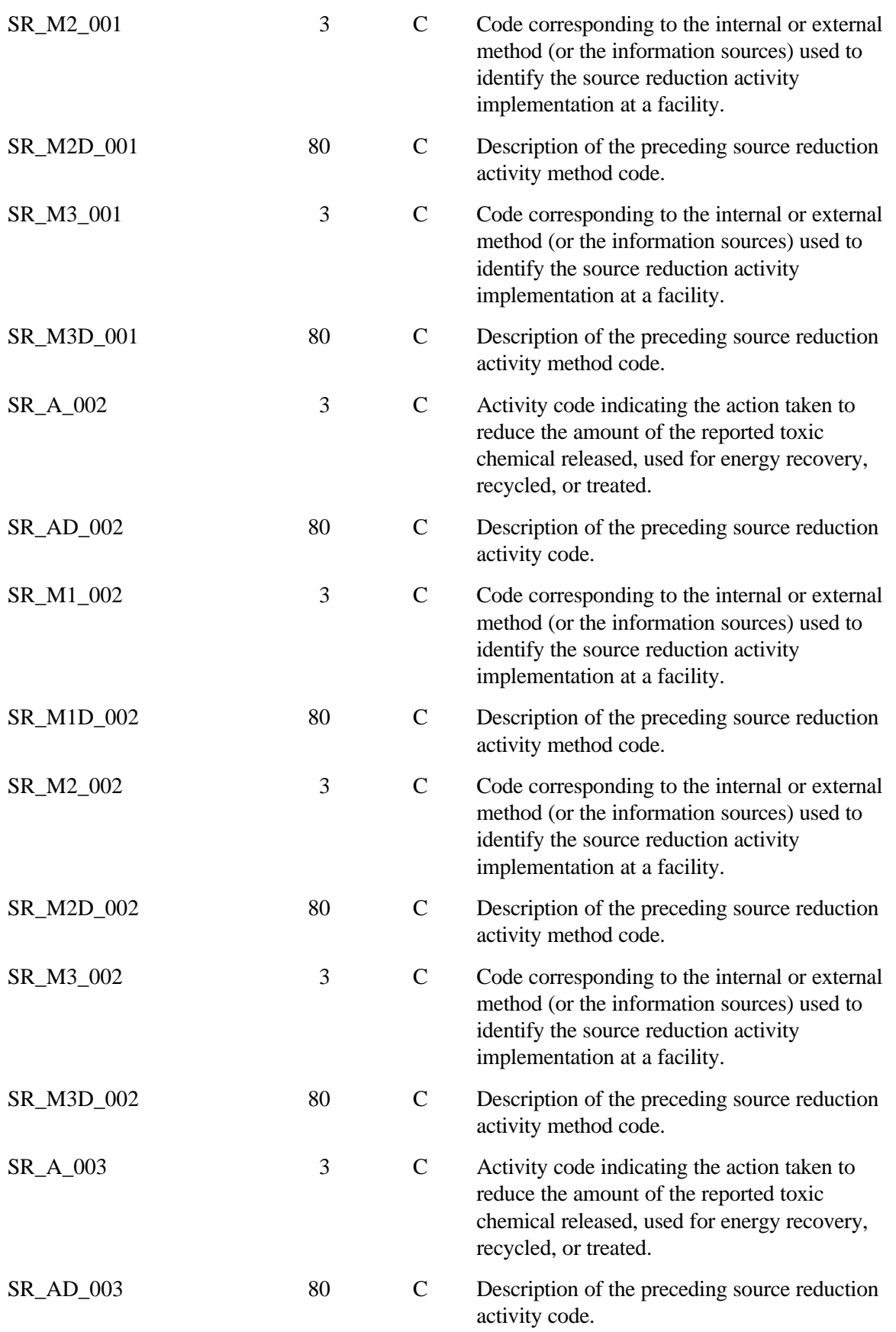

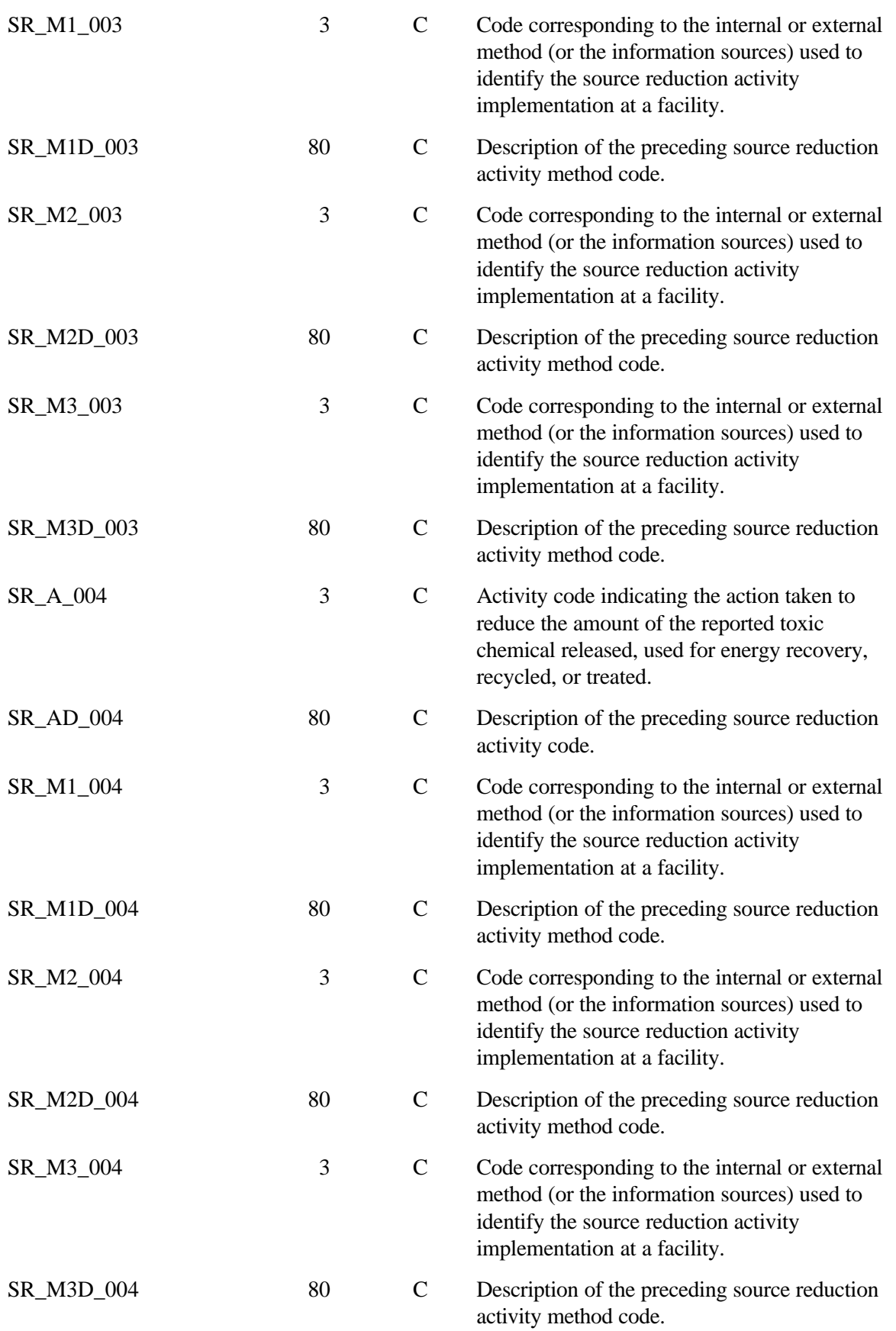

Total record length is 2620

## **3.0 Hardware and Software Requirements**

The *Hardware and Software Requirements* section contains information concerning hardware and software requirements for using RY97 TRI National File data. The RY97 TRI National File data are available in a self-extracting file format (.EXE) that contains the compressed dBASE files. The user types the name of the .EXE file and the system will extract the data files and decompress them.

The following are the minimum IBM-compatible hardware specifications:

- 512K conventional memory,
- DOS 3.0 or higher, and
- Hard disk drive or dual floppy drives.

The following types of software may be used (depending on your hardware):

- dBASE III+, dBASE IV, or higher; or
- Excel version 2.1 or higher; or
- Foxbase version 2.0 or higher; or
- any other software package running under DOS or Microsoft Windows (e.g., Paradox, Microsoft Access, QuattroPro, Microsoft Excel) that can read/access .DBF formats.

**NOTE:** *For Help, call ATRS(Automated TRI Reporting Software) Technical Support at (703) 816-4434.*

#### **3.1 Instructions for using TRI with Popular Software Packages**

The following pages contain instructions for loading TRI data into several of the more popular software packages. In order to prevent damage to your files or loss of data while loading or using the TRI data, it is recommended that you create a backup copy and put the original diskettes away for safekeeping before proceeding.

#### **3.2 Loading TRI (.DBF) Files into Excel**

The following procedure contains instructions for loading TRI files into an Excel spreadsheet after decompressing the files as instructed in the READXX file.

**NOTE:** *This assumes any compressed files have been expanded into a DBF file. Do not use the original TRI file(s) in case of damage to file or loss of data. Copy the original TRI file(s) onto diskettes or into the EXCEL directory on your hard disk drive. Copying files is not mandatory for creating a database, but is recommended to prevent loss of original data.*

1. Insert the diskette (duplicate copy) if you are using diskettes.

- 2. After Excel is accessed, select *File*, then select *Open*.
- 3. Under *File name*, select the name of the file you wish to open. If it is not listed, type the file name including the disk drive and direction in which the file resides.
- 4. Under *Files of type*, select dBase Files (X.DBF).
- 5. Select *Open*.

**NOTE:** *For Help, call ATRS Technical Support at (703) 816-4434.*

#### **3.3 Loading TRI (.DBF) files into dBASE IV using the dBASE IV Assist Menu**

The following procedure contains instructions for loading TRI (.DBF) files into the dBASE IV spreadsheet using the dBASE IV *Assist Menu*.

- **NOTE:** *Do not use the original TRI file(s) in case of damage to file or loss of data. Copy the original TRI file(s) onto diskettes or into the dBASE directory on your hard disk drive. Copying files is not mandatory for creating a database, but is recommended to prevent loss of original data.*
	- 1. Insert the diskette (duplicate copy) if you are using diskettes.
	- 2. After dBASE IV is accessed, select the CATALOG option (press the <ALT> and <C> keys simultaneously).
	- 3. Press < > to highlight the ADD A FILE TO CATALOG option. Then press <ENTER>.
	- 4. Press <ENTER> (to change default drive of files location).
	- 5. Press < > to highlight the corresponding DISK DRIVE where the TRI file is located. Then press <ENTER>.
	- 6. Press  $\langle$  > to highlight the TRI FILENAME. Then press  $\langle$  ENTER $\rangle$ .
	- 7. Either: (1) type a description of your .DBF file being used; or, (2) press <ENTER> for no description of your .DBF file.

#### **NOTE:** *For Help, call ATRS Technical Support at (703) 816-4434.*